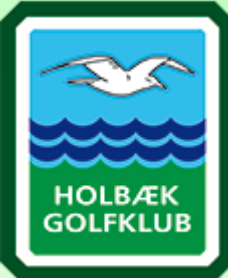

## GUIDE TIL booking af lektioner

*Du kan downloade "GolfBox" appen, hvor du også kan booke lektioner. I appen følger du samme introduktioner som nedenstående*

1. log ind på GolfBox, enten via vores hjemmeside eller via. Golf.dk

2. Kig i menuen til venstre på forsiden, her klikker du på undermenuen "lektioner"

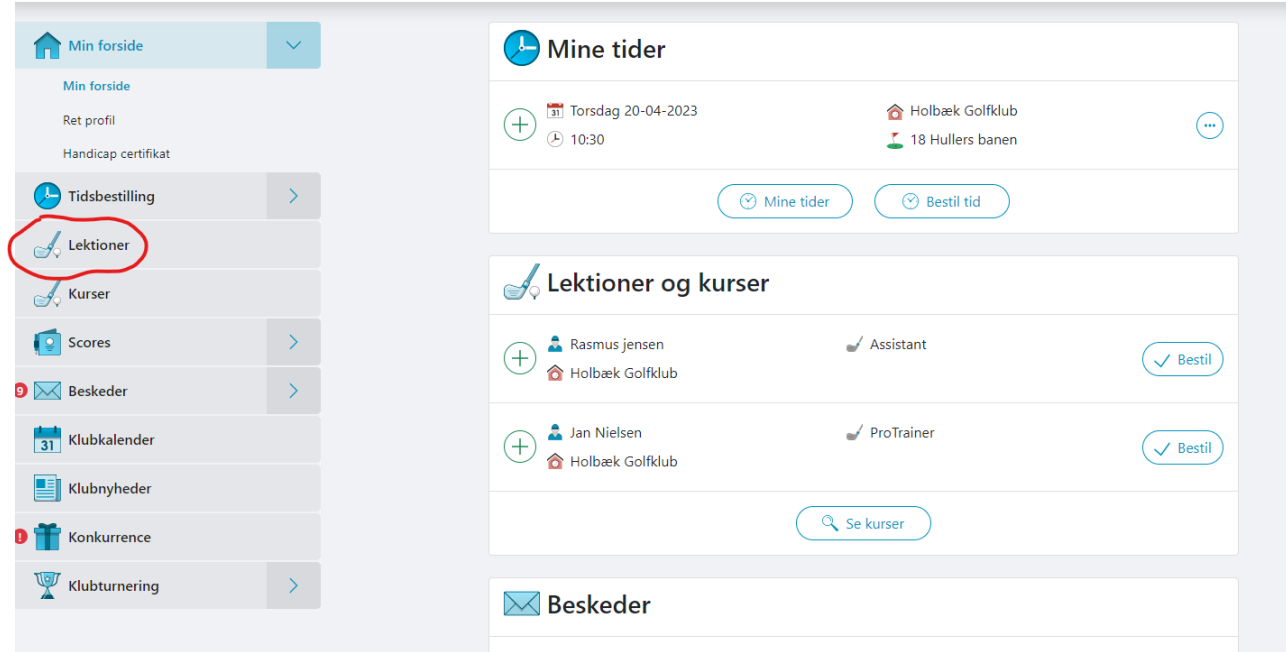

## 3.Herfra, vælger du enten Rasmus eller jan

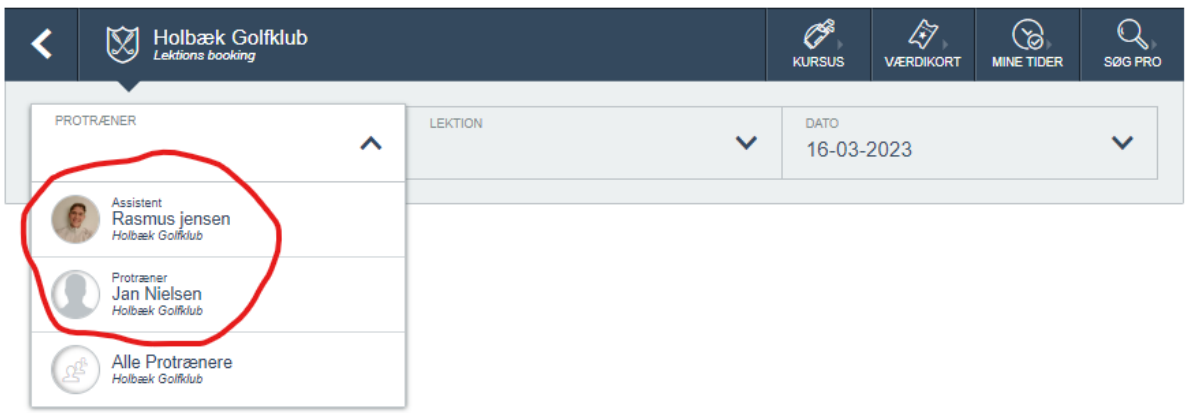

4. Når du har valgt træner, vil der komme en ny række frem, hvor du kan vælge hvilken slags lektion du vil booke. (20 min lektion er en standart privat lektion)

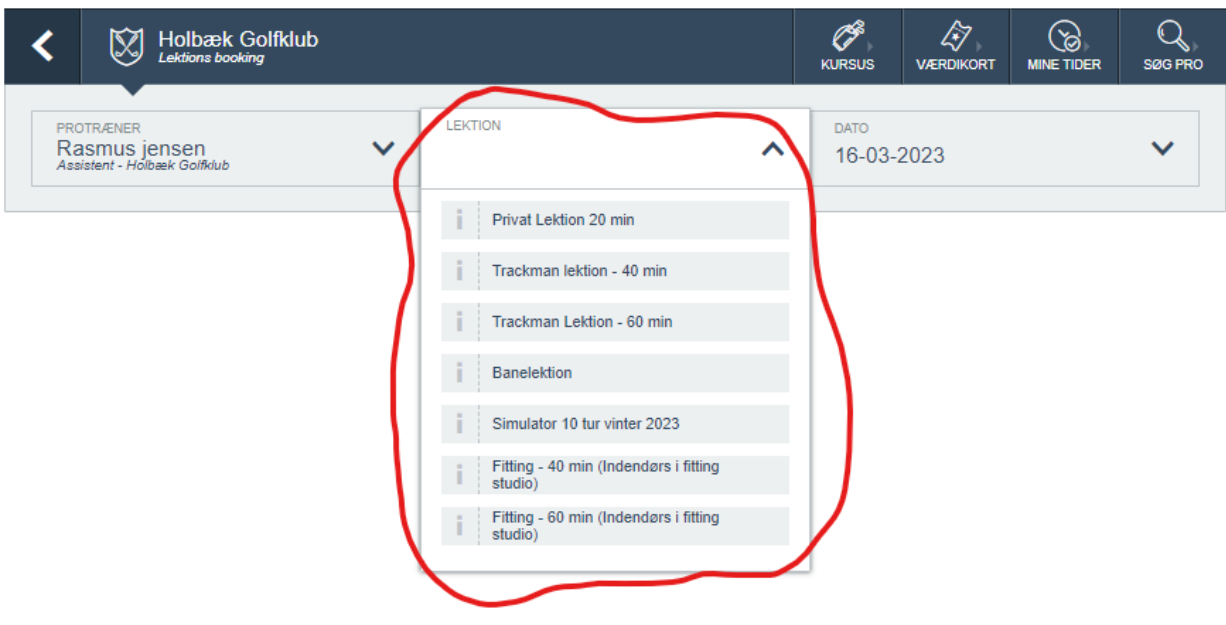

5. Når du har valgt den type lektion du ønsker, Vil der komme en oversigt frem, over de tider hvor det er muligt at booke en lektion hos den valgte træner. (er der ikke en tid der passer dig, så kan du gå en uge frem og booke ud i fremtiden eller tjekke den anden træners muligheder)

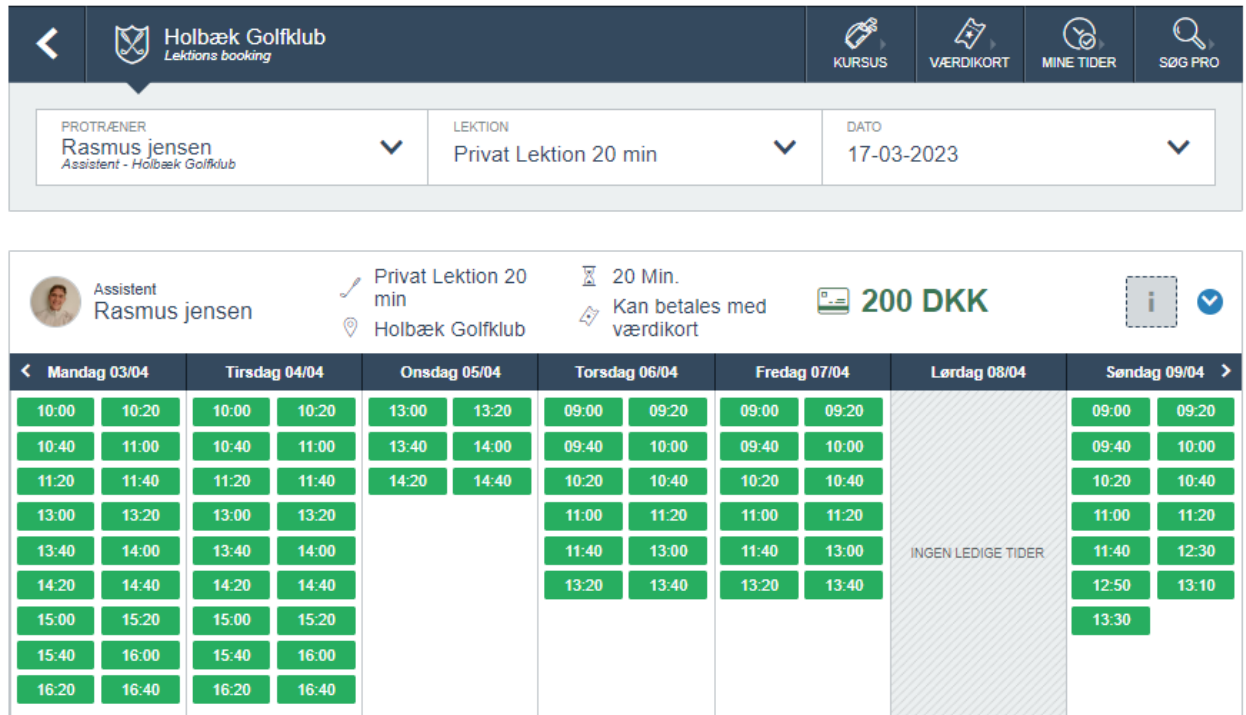

6. Når du har valgt tid, trykker du på "bestil" og så er lektionen booket  $\odot$  hvis du har nogle ønsker til din lektion, så kan du også skrive det i tekstboksen. \*i bunden kan du læse en beskrivelse af lektionen og du kan også læse kort om den træner, som du har booket hos.

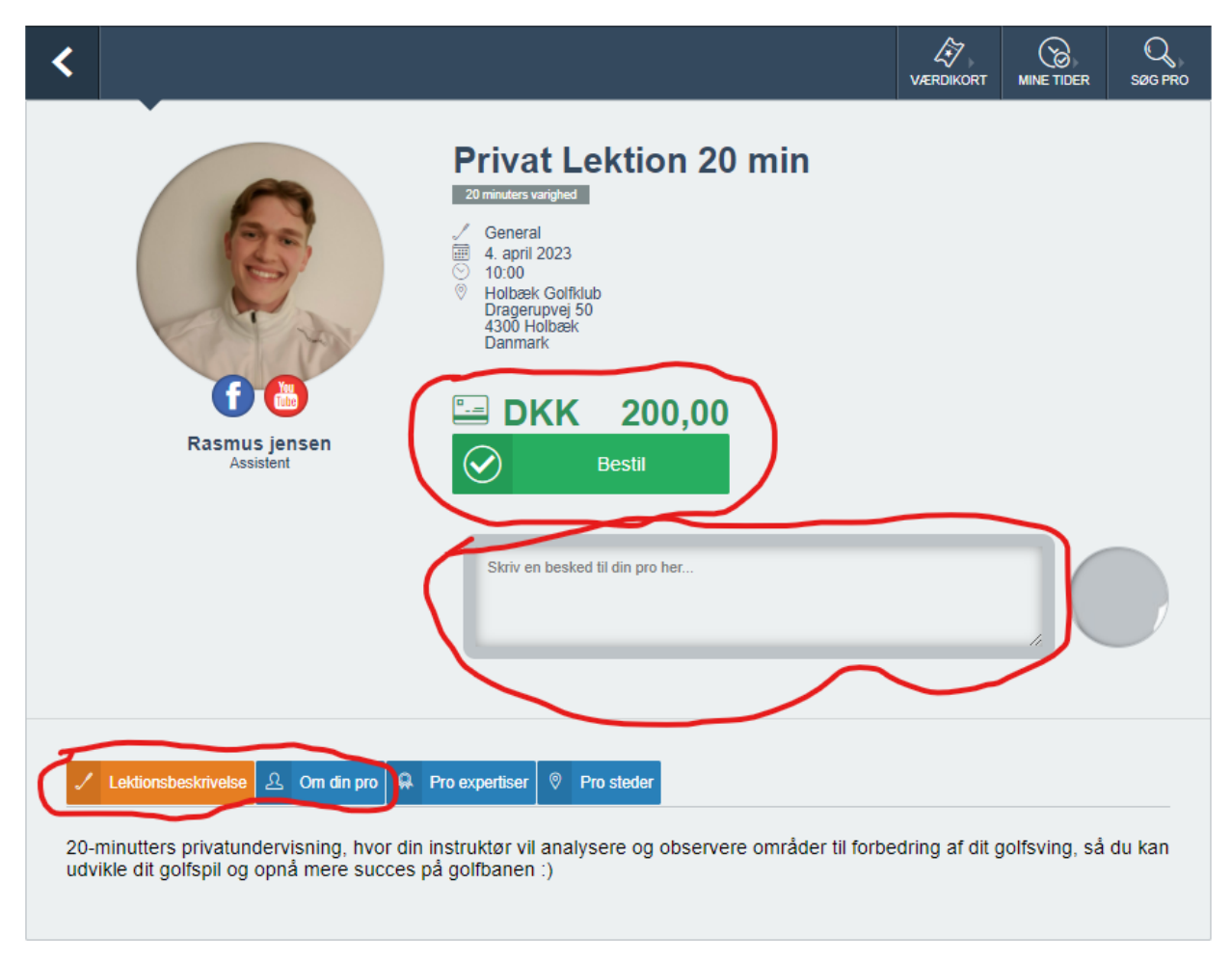

## Så er du klar, til at blive en bedre golfspiller!

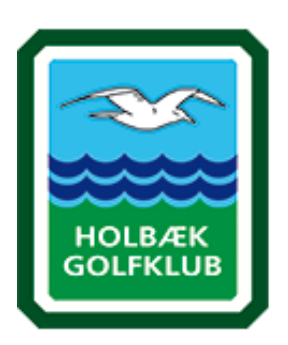